# Are you ready for end of year?

### We've got you covered. See the end of year resources below.

#### A successful end of year close involves three steps:

- 1. Finalize accounting and inventory.
- 2. Process end of periods―end of day, end of month, and end of year.
- 3. Run your yearly backup.

### End of year

- Use our one-page [End of Year Checklist](https://www.idexx.com/files/cornerstone-end-of-year-checklist.pdf) to guide you through the entire process step by step.
- Need more information or instructions on the end of year process? Check out the Cornerstone\* end of year review [learning tool](https://www.idexxlearningcenter.com/mod/scorm/view.php?id=1124&_ga=2.76748688.449397509.1541426476-684348434.1522254382) for additional information, walk-through videos, backup information, and tips on preparing for next year.
- You can also access the *Cornerstone End of Year Checklist* and other resources by browsing t[o](https://www.idexx.com/en/veterinary/support/documents-resources/cornerstone-software-resources/?utm_source=cornerstoneweblinks&utm_medium=redirect.csres&utm_campaign=cornerstoneresources&utm_content=r.csres) [cornerstonehelp.com.](https://www.idexx.com/en/veterinary/support/documents-resources/cornerstone-software-resources/?utm_source=cornerstoneweblinks&utm_medium=redirect.csres&utm_campaign=cornerstoneresources&utm_content=r.csres)

## Cornerstone reports

Having a ha[rd ti](https://www.idexxlearningcenter.com/mod/video/view.php?id=4414)me finding a report or determining which reports are useful?

You'll find extensive report help, from quick guides to advanced reporting assistance like the [Reporting in Cornerstone -](https://learn.idexx.com/learn/course/6078/cornerstone-reports-learning-journey?generated_by=629304&hash=4b55bec5e5589d0d6edeb0699b00f59d16a1e28a) [Learning Journey,](https://learn.idexx.com/learn/course/6078/cornerstone-reports-learning-journey?generated_by=629304&hash=4b55bec5e5589d0d6edeb0699b00f59d16a1e28a) on the Cornerstone software resources page. Browse to cornerstonehelp.com > Resources by Topic > Cornerstone Reports and open the topic you want.

Commonly used report topics at [cornerstonehelp.com:](https://www.idexx.com/en/veterinary/support/documents-resources/cornerstone-software-resources/?utm_source=cornerstoneweblinks&utm_medium=redirect.csres&utm_campaign=cornerstoneresources&utm_content=r.csres)

- [Cornerstone Reports Quick Reference Guide](https://www.idexx.com/files/cornerstone-reports-qrg.pdf) for finding and creating reports
- [What Cornerstone Report Should I Run?](https://www.idexx.com/files/what-report-should-i-run.pdf)
- [How to Create a List of Top Clients for mass mailings](https://www.idexx.com/files/create-a-list-of-top-clients.pdf)
- [How to Create an Invoice Item List Report \(a Price List\)](https://www.idexx.com/files/create-an-invoice-item-list-report.pdf)

### Don't have time to call us?

Email or chat with us for help:

- Email: [cornerstone@idexx.com](mailto:cornerstone@idexx.com)
- Chat: Within Cornerstone, select Help > Technical Support Live Chat (in versions earlier than 9.1, select Weblinks instead of Help).

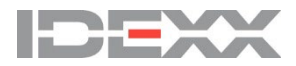

© 2019 IDEXX Laboratories, Inc. All rights reserved. ● CLD-12112-00<br>\*Cornerstone is a trademark or registered trademark of IDEXX Laboratories, Inc. or its affiliates in the United States and/or other countries. All other product and company names and logos are trademarks of their respective holders. The IDEXX Privacy Policy is available at idexx.com.